*如果有其它格式的3D模型数据, 必须先透过我们提供的免费插件工具转成.rpkm档案格式. 因此首先需要在3ds Max上安装 dsmd 插件工具.*

- *如何在3ds Max上安装DSMD插件*
- *[在3ds Max上的DSMD插件使用说明](index.php?option=com_content&view=article&id=21%3A3ds-max-plugin-installation&catid=30%3Adsmd-maker&Itemid=63)*

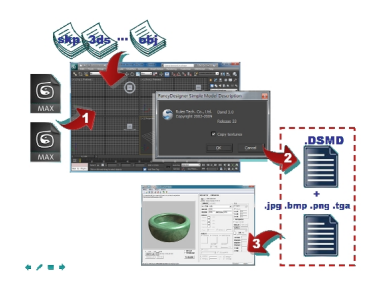

 *在安装完3ds Max上的DSMD插件后, 一般3D模型档案只需3个主要步骤, 即可将模型数据转换为.rpkm 档案格式:*

 *1. 使用3ds Max 开启(open)/汇入(import) 3D模型档案格式(例如 .max, .3ds, .skp, .obj...等)* 

 *2. 将 3D模型转换输出成带贴图的 .DSMD 档案格式.* 

*阅读更多详情...*

 *[3. 使用 Rules](index.php?option=com_content&view=article&id=46%3A3ds-max-plugin-introduction&catid=30%3Adsmd-maker&Itemid=63&lang=us)DBPackager 的模型包装工具, 将模型数据包装成为.rpkm档案格式.* 

*阅读更多详情...*

## *如何将其它3D模型档案转成.rpkm模型档案*

*作者:ruler 2008-08-11 12:22 - 最后更新 2014-07-21 15:50*

*{jcomments on}*